## HOW TO PRINT YOUR ID CARD

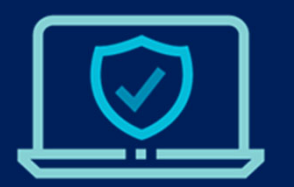

Login to the secure member portal to view, print and download your ID Card.

- Login to the portal at memberaccess.dentaquest.com
- Use the navigation tabs to select the "ID Card" option or click "View ID Card" from the homepage.

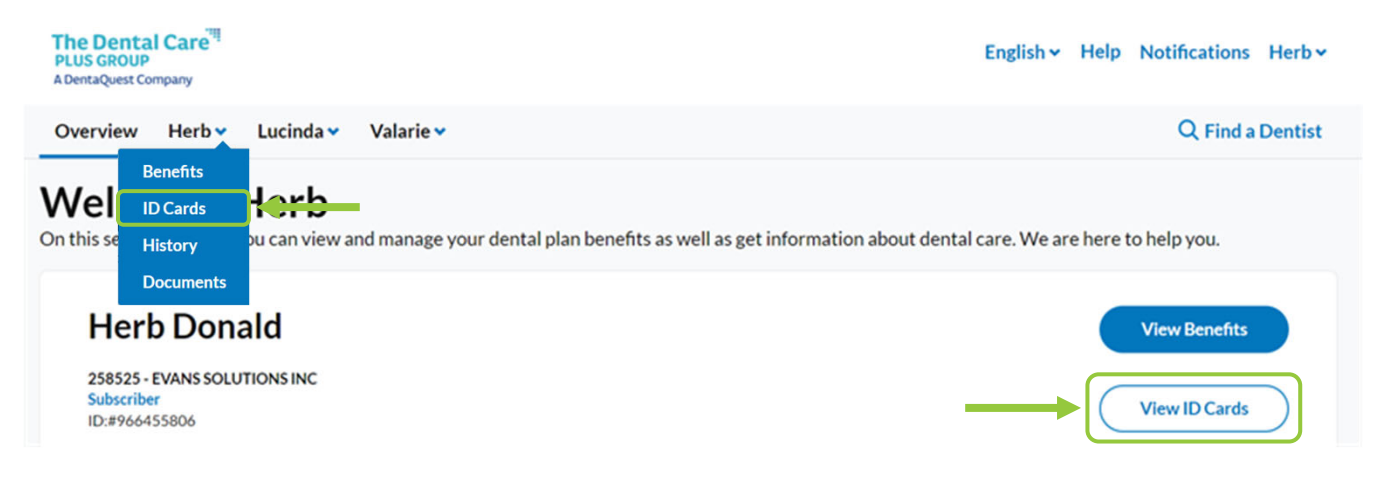

• Click the Print or Download button to get a copy of your ID Card. If using a mobile device, click "Download ID Card' to save a copy of your ID Card to your phone.

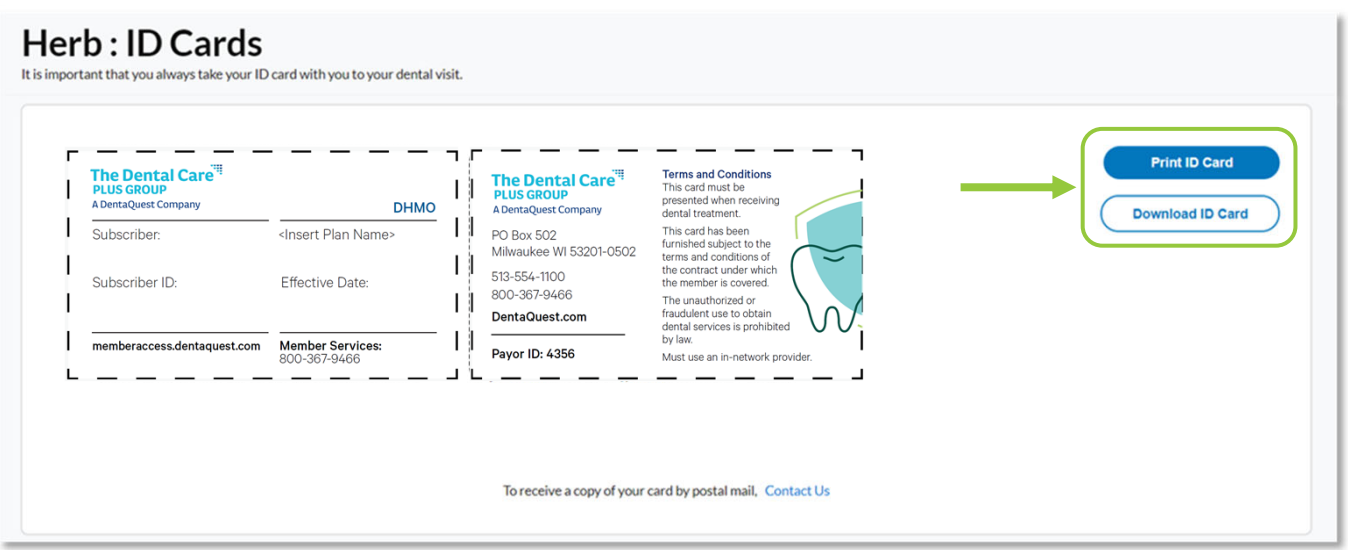

The Dental Care<sup>"</sup> **PLUS GROUP** A DentaQuest Company

## **Need additional assistance printing your ID Card?**

Use the Contact Us link at the bottom of the ID Card page to submit a help request, start a live chat or view phone numbers to contact a customer service representative.